# Multicast-Puffer-Tuning für Lightweight IOS **Access Points**

# **Inhalt**

Zusammenfassung **Tief tauchen** Verwendete Komponenten Überprüfen

#### Zusammenfassung

Lightweight IOS Access Points verfügen über eine begrenzte Kapazität zum Puffern von Multicast-Paketen. Die Multicast-Übertragungspuffer werden von BSSIDs gemeinsam genutzt. Wenn ein WAP viele WLANs (SSIDs) konfiguriert hat, kann das Sprach-WLAN eines WAP möglicherweise nicht für einen einzelnen Multicast-Audio-Stream puffern, was Audioprobleme verursacht.

Der Befehl config wlan multicast buffer AireOS kann verwendet werden, um zusätzliche Puffer für ein oder zwei WLANs zuzuweisen.

## **Tief tauchen**

Standardmäßig sind für jedes Funkmodul 50 Multicast-Puffer verfügbar, die von allen WLANs gemeinsam genutzt werden können (verifiziert auf einem AP3502e mit 8.3.121.0). Bei aktivierten 4 SSIDs sind daher 12 Multicast-Puffer pro Multicast-Warteschlange (d. h. pro WLAN) verfügbar:

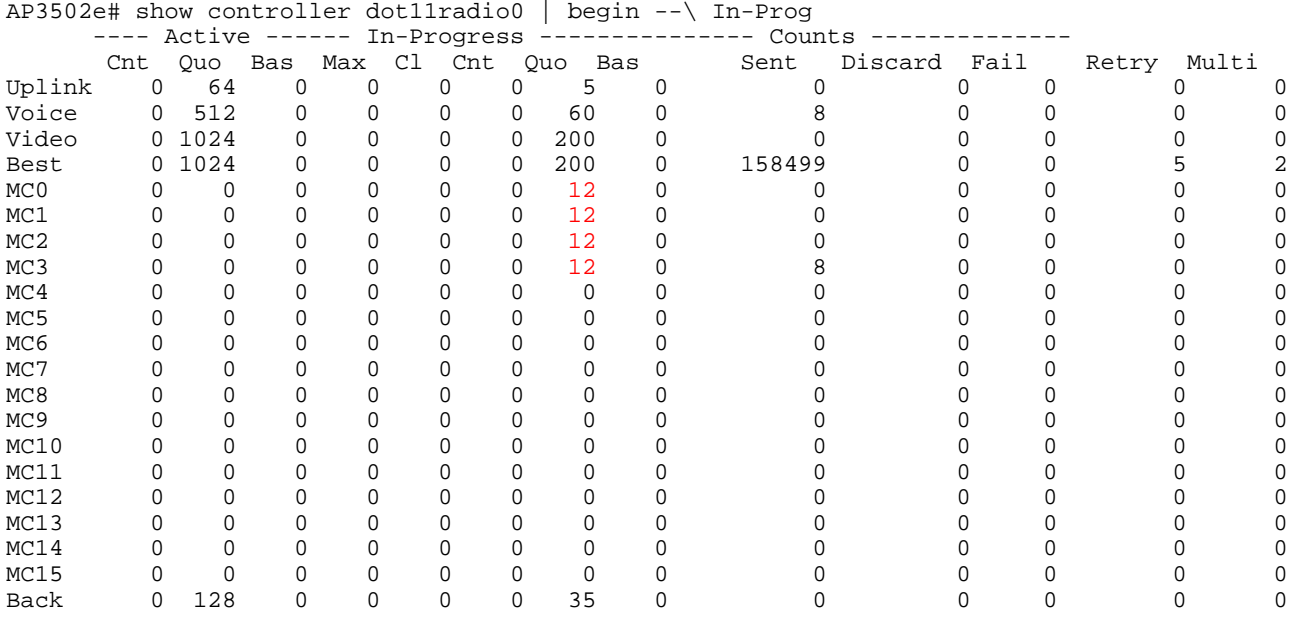

Bei aktivierten 10 SSIDs sind pro WLAN nur 5 Multicast-Puffer verfügbar:

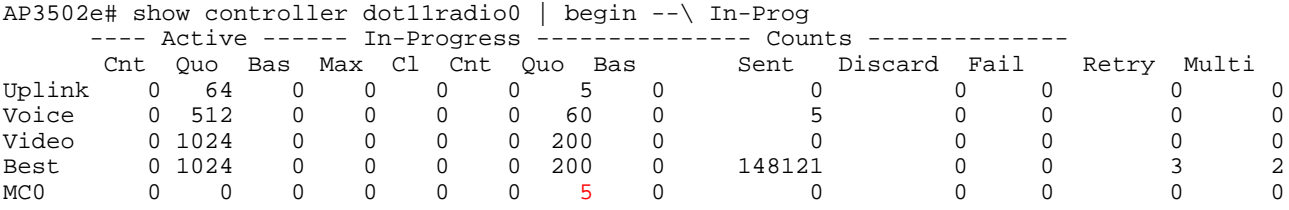

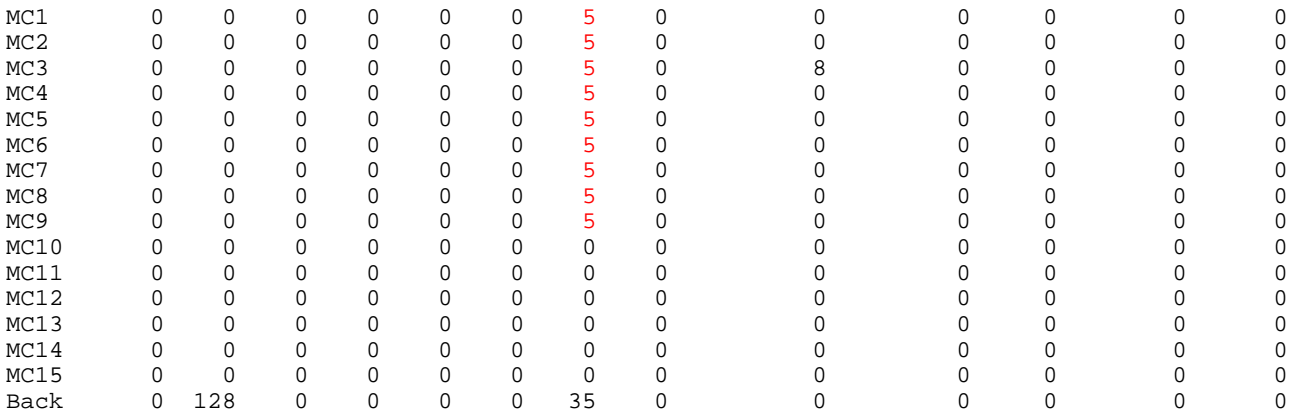

Bei älteren PowerSave-Clients muss der Access Point Multicasts bis zu jedem DTIM-Beacon puffern. Bei einer DTIM von 1 müssen die Multicasts also für bis zu 104 Millisekunden gepuffert werden. (Bei höheren DTIM-Werten müssen die Multicasts für mehrere Beacon-Intervalle gepuffert werden.)

Ein normaler Audio-Stream wird als Samples von 20 Millisekunden übertragen, d. h. er fließt mit 50 Paketen pro Sekunde. Wenn also ein einzelner Audio-Stream für 1/10 einer Sekunde gepuffert werden muss (d. h. ein Beacon-Intervall), muss der Access Point in der Lage sein, bis zu 5 Pakete pro Audio-Stream zu puffern.

Bei 15 SSIDs, die standardmäßig auf einer Funkverbindung aktiviert sind, beträgt der Multicast-Puffer jeder SSID nur 3 Pakete. Das bedeutet, dass die Sprachmuster selbst bei einem einzigen Multicast-Audio-Stream verworfen werden, was zu verstümmeltem Audio führt. Wenn mehrere gleichzeitige Multicast-Audio-Streams (oder Video-Streams!) übertragen werden, werden die Ergebnisse viel schlechter ausfallen.

Die Lösung besteht in der Konfiguration des folgenden Befehls für die Multicast-fähigen WLANs:

```
(WLC2504-2) >Konfiguration des WLAN-Multicast-Puffers aktivieren ?
<Puffernummer> Anzahl der Radio Multicast Puffer (30 .. 60)
(WLC2504-2) >Konfiguration des WLAN-Multicast-Puffers aktiviert 30 ?
```
<WLAN-ID> Geben Sie eine WLAN-Kennung zwischen 1 und 16 ein.

Es können maximal zwei WLANs mit aktiviertem WLAN-Multicast-Puffer konfiguriert werden.

Die Konfiguration der Multicast-Pufferung für WLAN ändert nicht die Anzahl der Multicast-Puffer, die in den verbleibenden WLANs aktiviert sind.

Hinweis: Sie müssen das WLAN deaktivieren, um diese Einstellung zu konfigurieren, und dann erneut aktivieren.

Im folgenden Beispiel sind 14 SSIDs aktiviert und "config wlan multicast buffer enable 60" für WLAN 1 konfiguriert:

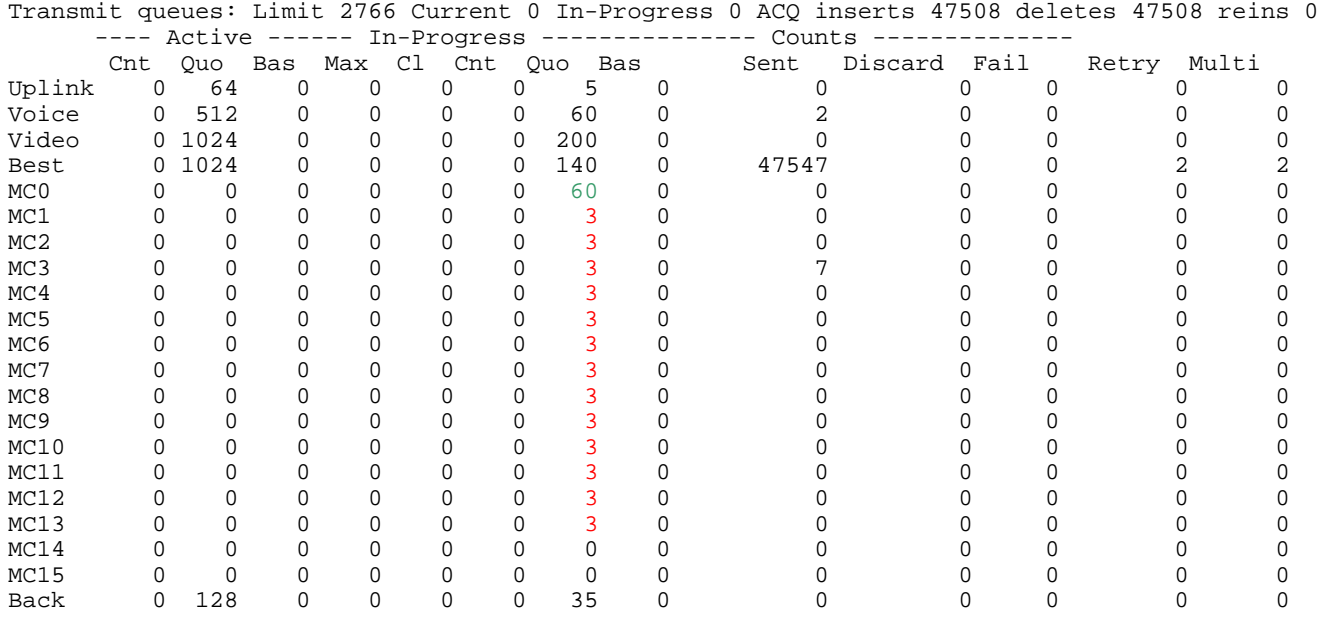

So wäre WLAN 1 mit 60 Puffern in der Lage, Multicast-Streams für mehrere Audio-Streams zu übertragen, während die anderen WLANs nur 3 Multicast-Frames pro DTIM puffern könnten. Dies würde auch Pakete für einen einzelnen Audio-Stream verwerfen.

#### Verwendete Komponenten

In dieser Demonstration wird ein Wireless LAN Controller mit AireOS 8.3.121.0 und einem 802.11n IOS AP (AP3502e.) verwendet. Andere IOS APs mit geringem Speicheraufkommen sollten ähnlich funktionieren. das Multicast-Pufferschema auf AP-COS-APs wurde nicht überprüft.

### Überprüfen

Geben Sie bei Multicast-Übertragungen zuerst den folgenden AP IOS Exec-Befehl an:

ap#terminal length 25

Führen Sie dann diesen Befehl wiederholt aus (vorausgesetzt, dass die erste Funkeinheit die gewünschte Funkeinheit ist):

show controller dot11radio0 | start -\ In-Prog

Sehen Sie sich die Deltas in den Spalten "Gesendet" und "Rückwürfe" an. Wenn die Anzahl der Rückwürfe schnell steigt, ist die Multicast-Pufferung möglicherweise unzureichend.